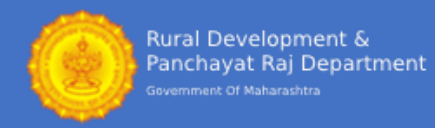

# **INSTRUCTIONS FOR RETRIEVING YOUR PASSWORD**

## **There are two ways a registered candidates can get their login Details.**

- **Step 1:** Candidate can retrieve their Login ID and Password by clicking on Search Panel on the left side of the website<https://maharddzp.com/>.
- **Step 2:** By calling on Helpline Number. **Helpline Number: 07292006305**

#### NOTE:

**Sea** 

• If your Application Form was submitted successfully, then only you can search your old application form number and login credentials.

## Visit website<https://maharddzp.com/>

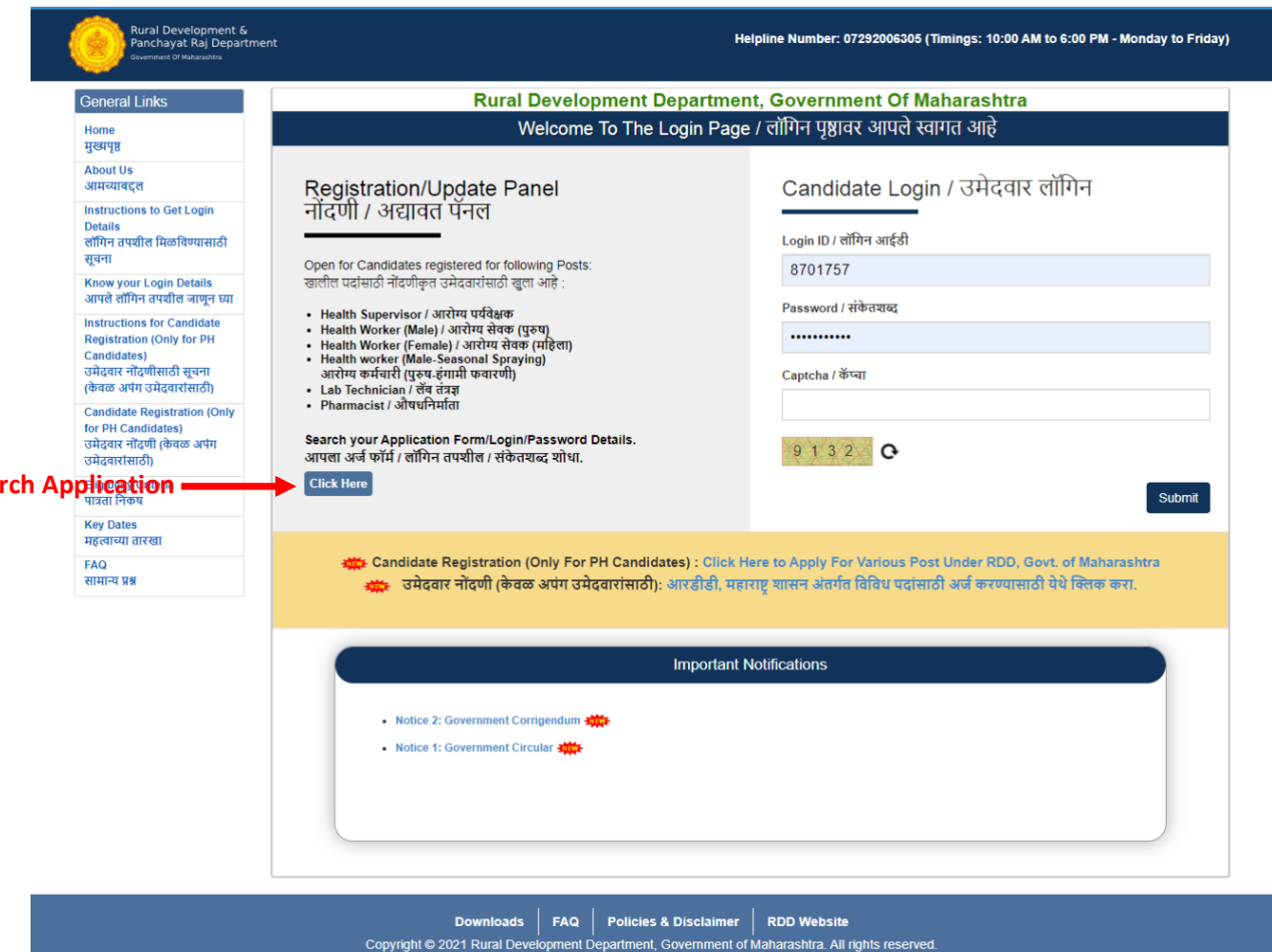

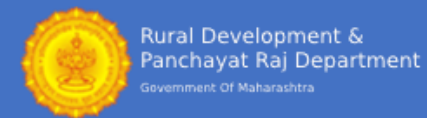

# Search Your Application Form No. and Login and Password Details

It is mandatory to fill the following information in order to retrieve your User ID and Password:

- 1. Post Applied For\* Select the post for which you have submitted the Application Form. *(Note: If you have applied for multiple post, then select any one post)*
- 2. Select Zila Parishad\* Select the Zila Parishad for which you have submitted the application form. *(Note: Select any one district in case, if you have applied for multiple district for the selected post)*
- 3. Application Form No.:\* Enter the application form number of the previously submitted application form.
- 4. First Name\* Enter first name as filled in Application Form.
- 5. Date of Birth\* Enter your date of birth in DD/MM/YYYY format only.

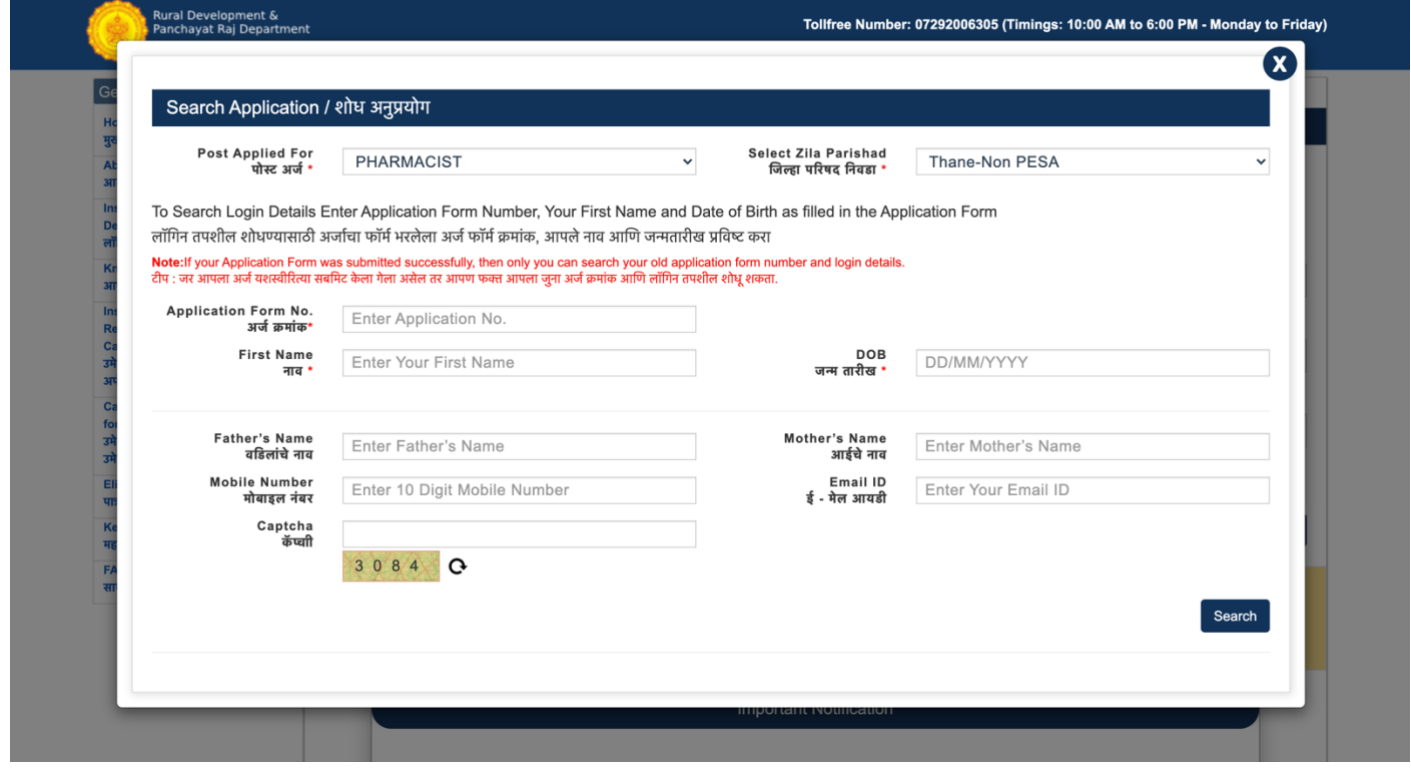

- It is optional to Enter Father's name, Mother's Name Mobile Number and Email-ID.
- Enter the Captcha and click on Search to retrieve your details.